## **Регистрация Eco Switch.**

1. В окне «Меню» кликаете кнопку «Добавить новый».

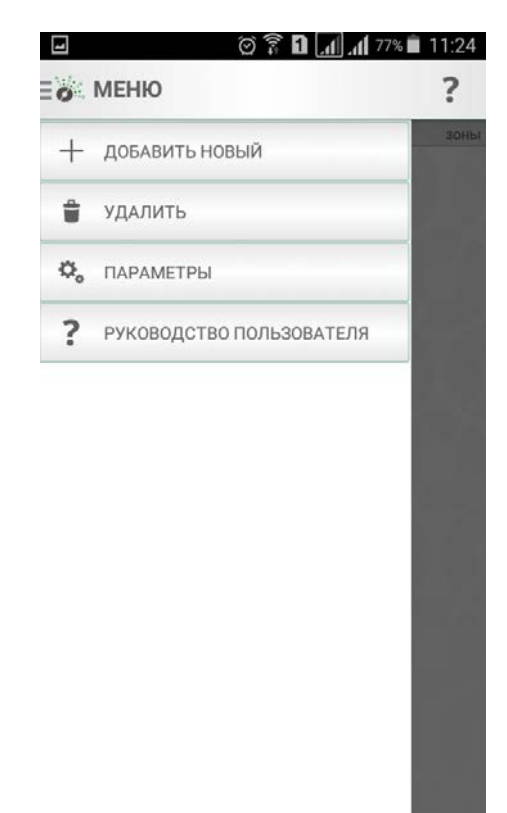

2. В открывшемся окне кликаете кнопку «Устройство системы».

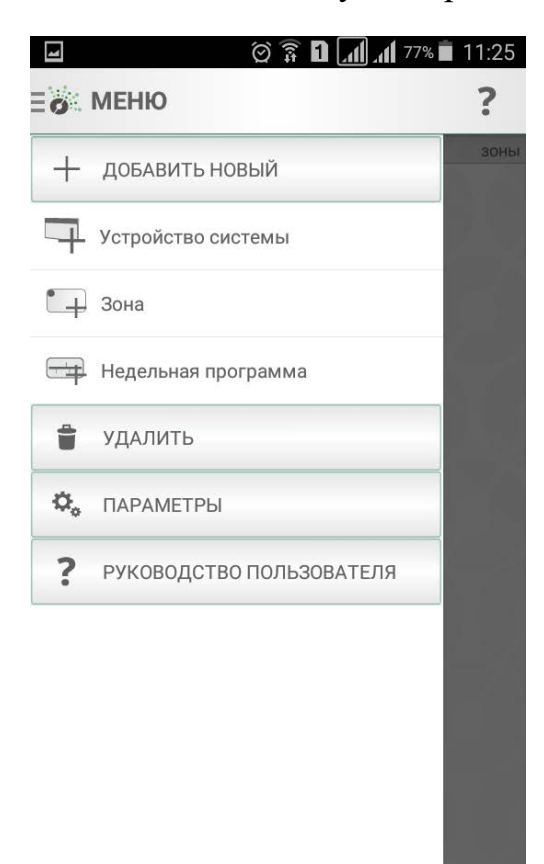

3. В открывшемся окне кликаете кнопку «Автоматический поиск».

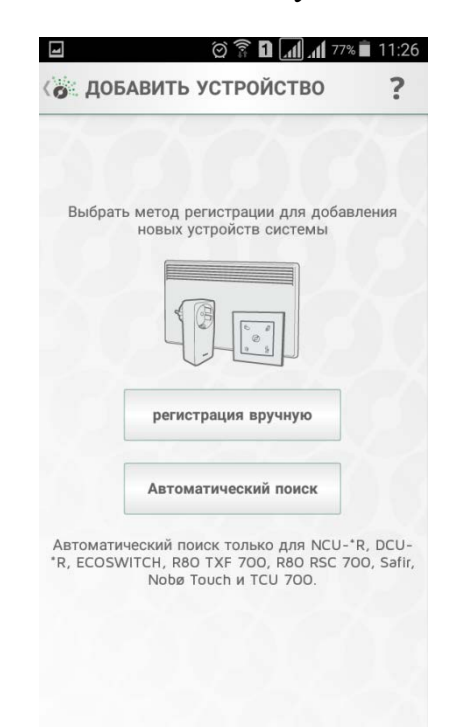

4. В открывшемся окне появляется шкала отсчета, которая начинает отсчитывать время поиска нового устройства. В это время необходимо поднести Eco Switch к Eco HUB и на Eco Switch нажать центральный кружок и держать его. По истечению автоматического поиска под временной шкалой появиться 12 цифровой код Eco Switch. Это значит Eco Switch автоматически найден. Если 12 цифровой код не появился, то следует повторить поиск.

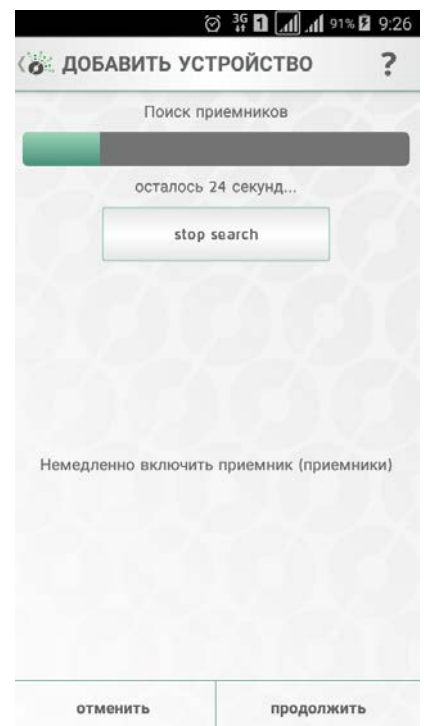

5. Далее действовать по всплывающим подсказкам.

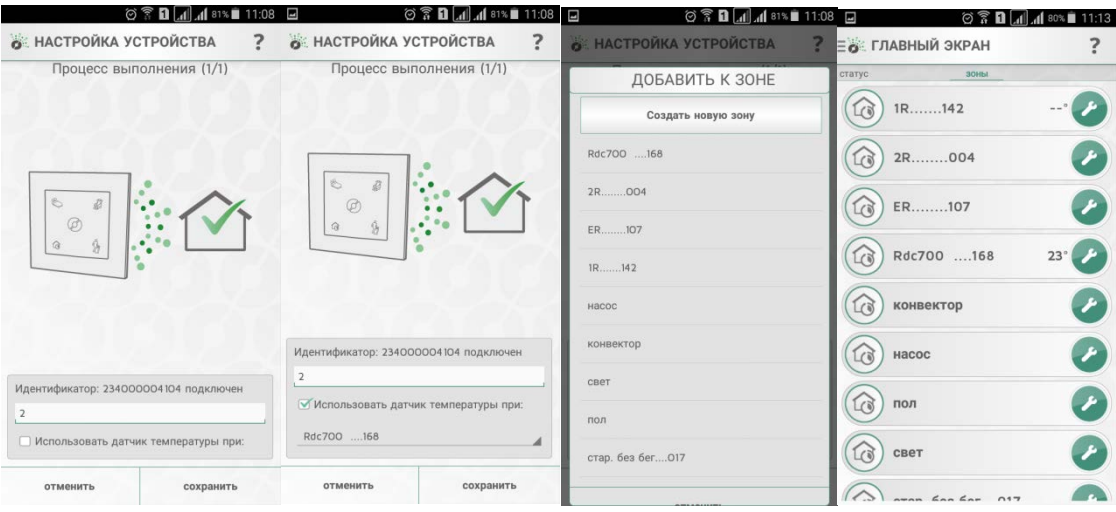